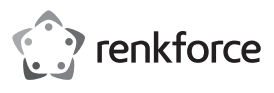

# **Bedienungsanleitung SATA-IDE-Konverter**

**Best.-Nr. 1628894**

#### **Bestimmungsgemäße Verwendung**

Das Produkt ist zum Einbau in einen PC-kompatiblen Computer vorgesehen und dient dort zum Anschluss eines SATA-Geräts (z.B. SATA-Festplatte) an den herkömmlichen IDE-Bus (40- bzw. 80 poliges Flachbandkabel). Dadurch kann ein Gerät mit dem modernen SATA-Anschluss an einem Standard-IDE-Controller betrieben werden.

Es eignet sich nur für die Verwendung in geschlossenen Räumen. Eine Verwendung im Freien ist nicht erlaubt. Der Kontakt mit Feuchtigkeit, z. B. im Badezimmer o. ä. ist unbedingt zu vermeiden.

Aus Sicherheits- und Zulassungsgründen dürfen Sie das Produkt nicht umbauen und/oder verändern. Falls Sie das Produkt für andere Zwecke verwenden, als zuvor beschrieben, kann das Produkt beschädigt werden. Außerdem kann eine unsachgemäße Verwendung Gefahren wie z.B. Kurzschluss, Brand, Stromschlag, etc. hervorrufen. Lesen Sie sich die Bedienungsanleitung genau durch und bewahren Sie diese auf. Reichen Sie das Produkt nur zusammen mit der Bedienungsanleitung an dritte Personen weiter.

Das Produkt entspricht den gesetzlichen, nationalen und europäischen Anforderungen. Alle enthaltenen Firmennamen und Produktbezeichnungen sind Warenzeichen der jeweiligen Inhaber. Alle Rechte vorbehalten.

#### **Lieferumfang**

• Konverter

• Y-Stromkabel

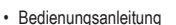

# **Aktuelle Bedienungsanleitungen**

Laden Sie aktuelle Bedienungsanleitungen über den Link www.conrad.com/downloads herunter oder scannen Sie den abgebildeten QR-Code. Befolgen Sie die Anweisungen auf der Webseite.

#### **Symbol-Erklärung**

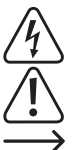

Das Symbol mit dem Blitz im Dreieck wird verwendet, wenn Gefahr für Ihre Gesundheit besteht, z.B. durch einen elektrischen Schlag.

Das Symbol mit dem Ausrufezeichen im Dreieck weist auf wichtige Hinweise in dieser Bedienungsanleitung hin, die unbedingt zu beachten sind.

Das Pfeil-Symbol ist zu finden, wenn Ihnen besondere Tipps und Hinweise zur Bedienung gegeben werden sollen.

#### **Sicherheitshinweise**

**Lesen Sie sich die Bedienungsanleitung aufmerksam durch und beachten Sie insbesondere die Sicherheitshinweise. Falls Sie die Sicherheitshinweise und die Angaben zur sachgemäßen Handhabung in dieser Bedienungsanleitung nicht befolgen, übernehmen wir für dadurch resultierende Personen-/Sachschäden keine Haftung. Außerdem erlischt in solchen Fällen die Gewährleistung/Garantie.**

- Das Produkt ist kein Spielzeug. Halten Sie es von Kindern und Haustieren fern.
- Lassen Sie das Verpackungsmaterial nicht achtlos liegen. Dieses könnte für Kinder zu einem gefährlichen Spielzeug werden.
- Schützen Sie das Produkt vor extremen Temperaturen, direktem Sonnenlicht, starken Erschütterungen, hoher Feuchtigkeit, Nässe, brennbaren Gasen, Dämpfen und Lösungsmitteln.
- Setzen Sie das Produkt keiner mechanischen Beanspruchung aus.
- Wenn kein sicherer Betrieb mehr möglich ist, nehmen Sie das Produkt außer Betrieb und schützen Sie es vor unbeabsichtigter Verwendung. Der sichere Betrieb ist nicht mehr gewährleistet, wenn das Produkt:
- sichtbare Schäden aufweist
- nicht mehr ordnungsgemäß funktioniert,
- über einen längeren Zeitraum unter ungünstigen Umgebungsbedingungen gelagert wurde ode
- erheblichen Transportbelastungen ausgesetzt wurde.
- Gehen Sie vorsichtig mit dem Produkt um. Durch Stöße, Schläge oder dem Fall aus bereits geringer Höhe wird es beschädigt.
- Beachten Sie auch die Sicherheitshinweise und Bedienungsanleitungen der übrigen Geräte, an die das Produkt angeschlossen wird.
- Falls Sie keine Fachkenntnisse für den Einbau besitzen, so lassen Sie den Einbau von einer Fachkraft oder einer entsprechenden Fachwerkstatt durchführen! Durch unsachgemäßen Einbau wird sowohl der Konverter als auch Ihr Computer und alle angeschlossenen Geräte beschädigt.
- Vorsicht, Lebensgefahr! Schalten Sie den Computer, in den der Konverter eingebaut werden soll und alle angeschlossenen Geräte aus und trennen Sie alle Geräte von der Netzspannung, ziehen Sie den Netzstecker! Das Ausschalten über den Ein-/Ausschalter genügt nicht!
- Wenden Sie sich an eine Fachkraft, wenn Sie Zweifel über die Arbeitsweise, die Sicherheit oder den Anschluss des Produkts haben.
- Lassen Sie Wartungs-, Anpassungs- und Reparaturarbeiten ausschließlich von einem Fachmann bzw. einer Fachwerkstatt durchführen.
- Sollten Sie noch Fragen haben, die in dieser Bedienungsanleitung nicht beantwortet werden, wenden Sie sich an unseren technischen Kundentenst oder an andere Fachleute.

**Bedienelemente**

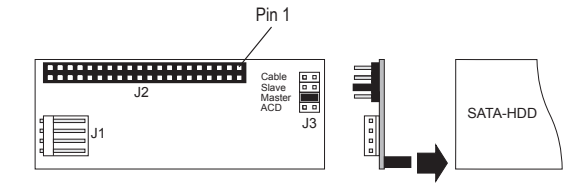

- J1 Stromanschluss (für 3,5"-Stecker)
- J2 40 pol. IDE-Anschluss, über Flachbandkabel mit IDE-Controller z.B. auf Mainboard verbinden (ein Pin fehlt, dies dient dazu, dass ein entsprechend ausgestattetes Flachbandkabel korrekt aufgesteckt werden muss), Pin 1 des Flachbandkabels ist normalerweise farbig markiert.
- J3 Vier zweipolige Stiftleisten, zur Einstellung von "Master", "Slave" "Cable" (= "Cable Select") und ACD

#### **Montage**

69 I E

- Öffnen Sie das Gehäuse Ihres Computers und nehmen Sie den Gehäusedeckel vorsichtig ab.
- Konfigurieren Sie den SATA-IDE-Konverter entweder als "Master" oder "Slave". Stecken Sie die Steckbrücke auf die beiden Stifte "Master" oder "Slave" auf.
- Die Einstellung "Cable" (= "Cable Select") ist nur dann möglich, wenn Ihr IDE-Controller dies erlaubt (Bedienungsanleitung zu IDE-Controller bzw. Mainboard beachten). Bei Kompatibilitätsproblemen mit DVD-Laufwerken/Brennern: Stecken Sie eine zusätzliche Steckbrücke (nicht im Lieferumfang enthalten) auf die beiden Stifte "ACD" auf.
- Stecken Sie den Konverter auf das SATA-Gerät (SATA-Festplatte) auf. Damit die Platine hinten am SATA-Gerät fest hält, ist es sinnvoll, die Platine am SATA-Gerät mit einem Stück doppelseitigen Klebeband festzukleben. Andernfalls könnte es später dazu kommen, dass das starre Flachbandkabel den Konverter von der Festplatte abzieht.
- Schließen Sie jetzt das IDE-Flachbandkabel am Anschluss "J2" des Konverters an. Dabei ist auf die richtige Polarität zu achten. Pin 1 auf der Platine ist markiert; Pin 1 des Flachbandkabels ist normalerweise mit einem farbigen Streifen markiert.

Zusätzlich fehlt am 40 poligen Anschluss "J2" ein Stift. Dies ist kein Produktionsfehler, sondern es soll bei Verwendung entsprechender IDE-Kabel das falsche Aufstecken verhindern (ein Loch des Steckers ist verschlossen).

Achten Sie beim Anschluss der IDE-Geräte auf die richtige Position am Kabel:

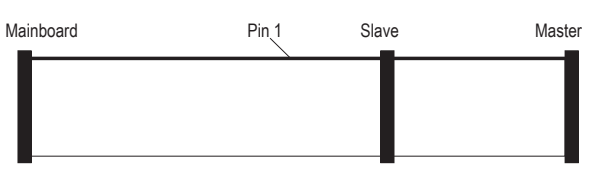

Bei 80 poligen Kabeln (ATA66/100/133-Kabel) ist der Mainboard-Stecker meist blau, der Slave-Stecker grau und der Master-Stecker schwarz.

- Falls nur ein IDE-Gerät am Kabel angesteckt werden soll, so muss dieses als "Master" eingestellt werden.
- Verbinden Sie den Stromanschluss "J1" mit einem 3,5"-Stromstecker des PC-Netzteils
- Kontrollieren Sie, ob die Kabel so verlegt sind, dass der Konverter nicht durch das starre Flachbandkabel von der SATA-Festplatte abgezogen wird. Sichern Sie ggf. die Platine des Konverters mit einem Stück doppelseitigem Klebeband oder einem Tropfen Heißkleber.
- Verschließen Sie das Gehäuse Ihres Computers.
- Verbinden Sie Computer und Monitor wieder mit der Netzspannung und schalten Sie alle Geräte ein.
- Startet Ihr Computer nicht korrekt, so schalten Sie ihn sofort aus und kontrollieren Sie sämtliche Einstellungen und Kabelverbindungen.

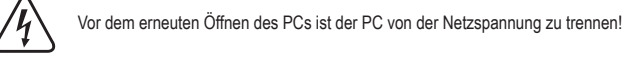

#### **Treiber-Installation**

- Da der Konverter nur die Signale zwischen SATA und herkömmlichen 40 poligen IDE-Bus austauscht, erkennt Windows keine neue Hardware.
- Das SATA-Gerät (z.B. eine SATA-Festplatte) "sieht" für den Computer so aus als wäre es eine herkömmliche IDE-Festplatte mit 40 poligem Anschluss.

#### **Tipps & Hinweise**

- Stellen Sie die Steckbrücke für "Master", "Slave" und "Cable" richtig ein. Im Regelfall ist nur die Einstellung "Master" oder "Slave" zu verwenden, die Einstellung "Cable" (= "Cable Select") ist nur bei bestimmten IDE-Controllern oder Mainboards zulässig.
- Kontrollieren Sie im BIOS/SETUP, ob die Festplatte richtig erkannt wird.
- Für große Festplatten (>137GByte) ist ein dazu geeignetes Betriebssystem zu verwenden (z.B. Windows XP Service Pack 2 oder Windows Vista). Windows 9x/ME ist normalerweise nicht in der Lage, mit so großen Festplatten umzugehen. Auch das Partitionieren in kleinere Teile bringt keine Abhilfe.
- Stecken Sie den Konverter nur auf ein SATA-Gerät (z.B. eine SATA-Festplatte) auf.

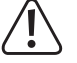

Der Konverter darf nicht auf einen SATA-Port z.B. auf dem Mainboard aufgesteckt werden!

## **Entsorgung**

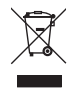

Elektronische Geräte sind Wertstoffe und gehören nicht in den Hausmüll. Entsorgen Sie das Produkt am Ende seiner Lebensdauer gemäß den geltenden gesetzlichen Bestimmungen. Sie erfüllen damit die gesetzlichen Verpflichtungen und leisten Ihren Beitrag zum Umweltschutz.

Dies ist eine Publikation der Conrad Electronic SE, Klaus-Conrad-Str. 1, D-92240 Hirschau (www.conrad.com). Alle Rechte einschließlich Übersetzung vorbehalten. Reproduktionen jeder Art, z. B. Fotokopie, Mikroverfilmung, oder die Erfassung in elektronischen Datenverarbeitungsanlagen, bedürfen der schriftlichen Genehmigung des Herausgebers. Nachdruck, auch auszugsweise, verboten. Die Publikation entspricht dem technischen Stand bei Drucklegung. Copyright 2018 by Conrad Electronic SE. \*1628894\_V1\_0218\_02\_mxs\_m\_de

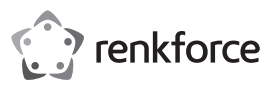

# **Operating instructions SATA-IDE converter**

## **Item no. 1628894**

#### **Intended use**

The product is intended for installation in a PC-compatible computer and is used there for connection of a SATA device (e.g. SATA hard desk) to the conventional IDE bus (40 or 80-pole flat cable).

This means that a device with the modern SATA connection can be operated on a standard IDE controller.

It is intended for indoor use only. Do not use it outdoors. Contact with moisture, e.g. in bathrooms, must be avoided under all circumstances.

For safety and approval purposes, you must not rebuild and/or modify this product. If you use the product for purposes other than those described above, the product may be damaged. In addition, improper use can cause hazards such as short circuiting, fire, electric shock etc. Read the instructions carefully and keep them. Make this product available to third parties only together with its operating instructions.

This product complies with the statutory national and European requirements. All company names and product names are trademarks of their respective owners. All rights reserved.

#### **Delivery content**

- Converter
- Power y cable
- Operating instructions

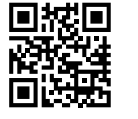

 $\epsilon$ 

#### **Latest operating instructions**

Download the latest operating instructions via the link www.conrad.com/downloads or scan the QR code shown. Follow the instructions on the website.

## **Explanation of symbols**

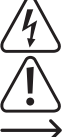

The lightning symbol inside a triangle is used when there is a potential risk of personal injury, such as electric shock.

An exclamation mark in a triangle indicates important instructions in this operating manual that absolutely have to be observed.

The arrow symbol indicates specific tips and advice on operation.

### **Safety instructions**

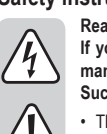

- **Read the operating instructions carefully and especially observe the safety information. If you do not follow the safety instructions and information on proper handling in this manual, we assume no liability for any resulting personal injury or damage to property. Such cases will invalidate the warranty/guarantee.**
- The device is not a toy. Keep it out of the reach of children and pets.
- Do not leave packaging material lying around carelessly. This may become dangerous playing material for children.
- Protect the product from extreme temperatures, direct sunlight, strong jolts, high humidity, moisture, flammable gases, vapours and solvents.
- Do not place the product under any mechanical stress.
- If it is no longer possible to operate the product safely, take it out of operation and protect it from any accidental use. Safe operation can no longer be guaranteed if the product:
- is visibly damaged,
- is no longer working properly,
- has been stored for extended periods in poor ambient conditions or
- has been subjected to any serious transport-related stresses
- Please handle the product carefully. Jolts, impacts or a fall even from a low height can damage the product.
- Also observe the safety and operating instructions of any other devices which are connected to the product.
- If you have no specialist knowledge of installation procedures, please arrange for installation to be carried out by a specialist or a suitable specialist shop. Incorrect installation can cause damage both to the converter and also to your computer and all connected devices.
- Proceed with caution. Danger to life! Switch off the computer in which the converter is to be installed and all connected devices and disconnect all devices from the mains voltage; pull out the mains plug! It is not sufficient just to switch off the on/off switch!
- Consult an expert when in doubt about operation, safety or connection of the device.
- Maintenance, modifications and repairs are to be performed exclusively by an expert or at a qualified shop.
- If you have questions which remain unanswered by these operating instructions, contact our technical support service or other technical personnel.

**Operating controls**

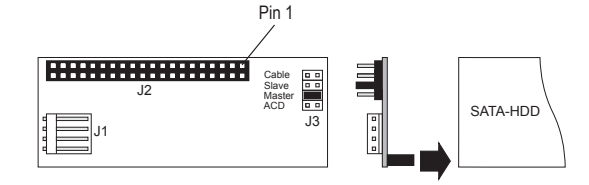

- J1 Power connection (for 3.5" plug)
- J2 40-pin Connect IDE connection through flat cable with IDE controller e.g. to motherboard (one pin is missing. It is used to show that a correspondingly equipped flat cable has to be plugged on correctly), pin 1 of the flat cable is normally marked in colour.
- J3 Four two-pin headers, for "Master", "Slave", "Cable" (= "Cable Select") and ACD

#### **Installation**

- Open the housing of your computer and remove the cover carefully.
- The SATA IDE converter should be configured as either "Master" or "Slave". Plug the jumper on either "Master" or "Slave" both pins.
- The "Cable" setting (="Cable Select") is only possible when your IDE controller is appropriately set up (observe the operating instructions of your IDE controller or main board). For compatibility issues with DVD drives/burners: Insert an additional jumper (not supplied) on the two "ACD" pins.
- Plug the converter on to the SATA device (SATA hard disk). So that the circuit board is fastened firmly to the SATA device, it is meaningful to attach the circuit board to the SATA device with a piece of double-sided adhesive tape. Otherwise it can occur later that the rigid flat cable detaches the converter from the hard disc.
- Now connect the IDE flat cable to the connection "J2" of the converter. Pay attention to correct polarity thereby. Pin 1 on the circuit board is marked; pin 1 of the flat cable is normally marked with a coloured strip. In addition, a pin is missing on the 40-pole connection "J2". This is not a production fault but is supposed to prevent any incorrect connection when using the appropriate IDE cable (one hole of the plug is closed). Pay attention to the correct position on the cable when connecting the IDE devices:

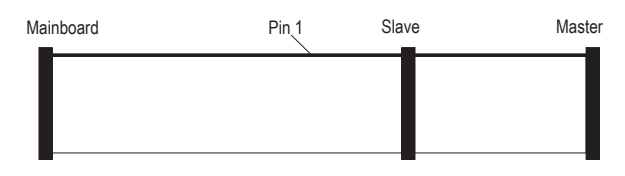

With 80-pole cables (ATA66/100/133 cable), the motherboard plug is usually blue, the slave plug is grey and the master plug black.

If an IDE device is to be plugged on to the cable, this has to be set as "Master".

- Connect the power connection "J1" to a 3.5″ power plug of your PC power unit.
- Check that the cables are laid in such a manner that the converter is not detached by the rigid flat cable from the SATA hard disk. Secure the circuit board of the converter if necessary with a piece of double-sided adhesive tape or a drop of hot-melted adhesive.
- Then, close the housing of your computer.
- Connect your computer and monitor to the mains voltage again and switch on all devices.

Before opening the PC again, disconnect the PC from the mains voltage!

• If your computer does not start correctly, switch it off immediately and check all settings and cable connections.

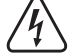

# **Installing drivers**

- As the converter only exchanges the signals between SATA and a conventional 40-pole IDE bus, Windows does not recognise any new hardware.
- The SATA device (e.g. a SATA hard disk) "looks" for the computer as though it were a conventional IDE hard desk with a 40-pin connection.

### **Tips & notes**

- Set the jumper for "Master", Slave" and "Cable" correctly. Normally, either "Master" or "Slave" setup is to be used, the "Cable" setup (= "Cable Select") is only admissible for certain IDE controllers or main boards.
- Check in BIOS/SETUP as to whether the hard disk is recognised correctly.
- For large hard discs (>137GByte), a suitable operating system has to be used (e.g. Windows XP Service Pack 2 or Windows Vista). Windows 9x/ME is not normally in a position to deal with such big hard disks. Partitioning them into small parts does not help either.
- Plug the converter only on to the SATA device (SATA hard disk).

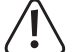

The converter may not be plugged on to a SATA port e.g. on to the motherboard!

# **Disposal**

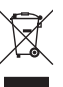

Electronic devices are recyclable waste and must not be disposed of in the household waste. At the end of its service life, dispose of the product according to the relevant statutory regulations. You thus fulfil your statutory obligations and contribute to the protection of the environment.

This is a publication by Conrad Electronic SE, Klaus-Conrad-Str. 1, D-92240 Hirschau (www.conrad.com). All rights including translation reserved. Reproduction by any method, e.g. photocopy, microfilming, or the capture in electronic data processing systems require the prior written approval by the editor. Reprinting, also in part, is prohibited. This publication represent the technical status at the time of printing.

Copyright 2018 by Conrad Electronic SE. \*1628894\_V1\_0218\_02\_mxs\_m\_en

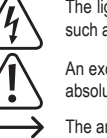

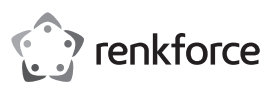

# **Mode d'emploi Convertisseur SATA IDE**

# **Nº de commande : 1628894**

#### **Utilisation prévue**

Ce produit est conçu pour être monté dans un ordinateur compatible PC où il sert à connecter un appareil SATA tel qu'un disque dur SATA à un bus IDE classique (par câble plat à 40 ou 80 broches).

Il permet ainsi à un appareil équipé d'une connexion moderne SATA de fonctionner sur un contrôleur IDE standard.

Il est uniquement prévu pour une utilisation en intérieur. L'utilisation en plein air est interdite. Évitez impérativement tout contact avec l'humidité, par ex. dans la salle de bains, etc.

Pour des raisons de sécurité et d'homologation, toute transformation et/ou modification du produit est interdite. Toute utilisation autre que celle décrite précédemment risque d'endommager le produit. Par ailleurs, une utilisation incorrecte peut être source de dangers tels que les courts-circuits, les incendies, l'électrocution. Lisez attentivement le mode d'emploi et conservez-le. Ne transmettez le produit à des tiers qu'accompagné de son mode d'emploi.

Le produit est conforme aux exigences des directives européennes et nationales en vigueur. Tous les noms d'entreprises et appellations de produits contenus dans ce mode d'emploi sont des marques déposées de leurs propriétaires respectifs. Tous droits réservés.

## **Contenu d'emballage**

- Convertisseur
- Câble d'alimentation en y

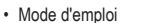

#### **Mode d'emploi récent**

Téléchargez un mode d'emploi récent via le lien www.conrad.com/downloads ou scannez le code QR qui s'affiche. Suivez les instructions données sur le site Internet.

#### **Explication des symboles**

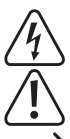

Le symbole de l'éclair dans un triangle sert à signaler un danger pour la santé, par ex. causé par une décharge électrique.

Le symbole avec un point d'exclamation contenu dans un triangle attire l'attention sur les consignes importantes du mode d'emploi à respecter impérativement.

Le symbole de la « flèche » précède les conseils et remarques spécifiques à l'utilisation.

#### **Consignes de sécurité**

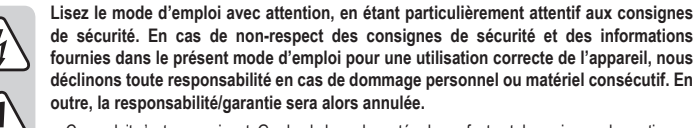

- Ce produit n'est pas un jouet. Gardez-le hors de portée des enfants et des animaux domestiques. • Ne laissez pas traîner le matériel d'emballage. Cela pourrait devenir un jouet très dangereux pour les enfants.
- Gardez le produit à l'abri de températures extrêmes, de la lumière du soleil directe, de secousses intenses, d'humidité élevée, d'eau, de gaz inflammables, de vapeurs et de solvants.
- N'exposez pas le produit à des contraintes mécaniques.
- Si une utilisation en toute sécurité n'est plus possible, cessez d'utiliser le produit et protégez-le contre une utilisation accidentelle. Une utilisation en toute sécurité n'est plus garantie si le produit :
- présente des traces de dommages visibles,
- ne fonctionne plus comme il devrait,
- a été stocké pendant une période prolongée dans des conditions défavorables ou bien
- a été transporté dans des conditions très rudes
- Maniez le produit avec précaution. À la suite de chocs, de coups ou de chutes, même de faible hauteur, il peut être endommagé.
- Respectez également les informations concernant la sécurité et le mode d'emploi pour les autres appareils connectés à cet appareil.
- Dans la mesure où vous ne disposez pas des connaissances spécialisées nécessaires pour le montage, veuillez confier cette opération à un technicien spécialisé ou à un atelier correspondant ! Un montage incorrect est non seulement susceptible d'endommager la carte d'extension mais aussi votre ordinateur ainsi que tous les périphériques qui y sont connectés.
- Attention, danger de mort ! Eteindre l'ordinateur devant accueillir la carte d'extension ainsi que tous les appareils raccordés puis débranchez-les du secteur en retirant les fiches des prises de courant ! La mise hors circuit de l'appareil par le biais de l'interrupteur marche/ arrêt ne suffit pas !
- Adressez-vous à un technicien spécialisé si vous avez des doutes concernant le mode de fonctionnement, la sécurité ou le raccordement de l'appareil.
- Tout entretien, ajustement ou réparation ne doit être effectué que par un spécialiste ou un atelier spécialisé.
- Si vous avez d'autres questions auxquelles ce mode d'emploi n'a pas su répondre, nous vous prions de vous adresser à notre service technique ou à un expert.

**Éléments de commande**

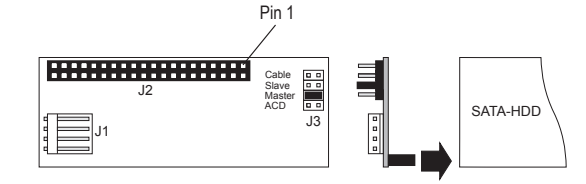

- J1 Raccordement électrique (pour connecteur 3,5 pouces)
- J2 Relier la prise IDE 40 broches à la carte mère par exemple via le câble plat muni d'un contrôleur IDE (une broche manque, ce qui permet de brancher correctement un câble plat équipé en fonction), la broche 1 du câble plat est normalement marquée en couleur.
- J3 Quatre têtes à deux broches, pour les réglages « Master », « Slave », « Câble » (= « Cable Select ») et ACD

#### **Montage**

- Ouvrez le boîtier de votre ordinateur et déposez son couvercle avec précaution.
- Configurer le convertisseur SATA-IDE soit comme « Master » soit comme « Slave ». Placer le pont enfichable sur les deux broches « Master » ou « Slave ».
- Le réglage « Cable » (= « Cable Select ») n'est possible que si le contrôleur IDE le permet (Suivre les instructions d'utilisation pour le contrôleur IDE ou la carte mère). Pour régler les problèmes de compatibilité avec les lecteurs / graveurs DVD : insérez un cavalier supplémentaire (non fourni) sur les deux broches « ACD ».
- Brancher le convertisseur sur l'appareil SATA (disque dur SATA). Pour que la platine tienne bien sur la face arrière de l'appareil SATA, il est recommandé de la coller sur l'appareil SATA avec un ruban adhésif double face. Le cas échéant, il peut arriver par la suite que le câble plat rigide détache le convertisseur du disque dur.
- Raccorder le câble plat IDE à la prise « J2 » du convertisseur. Respecter la polarité. la broche 1 de la platine est marquée ; la broche 1 du câble plat est normalement marquée d'un trait en couleur.
- De plus, une broche manque sur la prise à 40 broches. Il ne s'agit pas d'un défaut de production mais cela permet d'éviter tout branchement incorrect lors de l'utilisation des câbles IDE correspondants (un trou du connecteur est obturé).

Veiller à la bonne position sur le câble lors du branchement des appareils IDE :

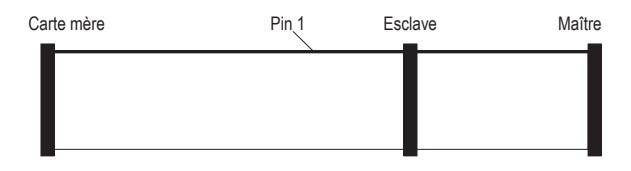

Pour les câbles 80 broches (câbles ATA66/100/133), le connecteur de la carte mère est en principe bleu, les connecteurs « esclave » et « maître » sont noirs.

- En cas de branchement d'un seul appareil IDE sur le câble, celui-ci doit être réglé en tant que « Master ».
- Relier la prise électrique « J1 » à un connecteur électrique de 3,5 pouces du bloc d'alimentation de l'ordinateur.
- Contrôler que les câbles sont posés de manière à ce le câble plat rigide ne dégage pas le convertisseur du disque dur SATA. Fixer éventuellement la platine du convertisseur avec un morceau de ruban adhésif double face ou une goutte de colle à chaud.
- Fermer le boîtier de l'ordinateur.
- Rebrancher l'ordinateur et le moniteur sur la prise secteur puis mettre en marche tous les appareils.
- Dans la mesure où l'ordinateur ne démarre pas correctement, l'éteindre immédiatement et contrôler tous les réglages, ainsi que tous les câbles de connexion.

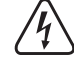

Avant d'ouvrir de nouveau le boîtier de l'ordinateur, le débrancher de l'alimentation secteur !

#### **Installation des pilotes**

- Etant donné que le convertisseur échange des signaux entre SATA et le bus IDE 40 broches classique, Windows ne reconnaît aucun matériel informatique.
- Pour l'ordinateur, l'appareil SATA (par ex., un disque dur SATA) ressemble à un disque dur IDE classique à connexion 40 broches.

#### **Conseils & indications**

- Régler correctement le pont enfichable pour « Master », « Slave » et « Cable ». En règle générale, seul de réglage « Master » ou « Slave » doit être utilisé, le réglage « Cable » (= «Cable Select ») n'étant admissible que pour certains contrôleurs IDE ou cartes mères.
- Contrôler dans le BIOS/SETUP si le disque dur est correctement détecté.
- Pour de grands disques durs (>137 Gbyte), il convient d'utiliser un système d'exploitation approprié (par ex. Windows XP Service Pack 2 ou Windows Vista). Windows 9x/ME n'est normalement pas en mesure d'exploiter des disques durs aussi importants. Le partionnement en parties plus réduites n'est pas une aide non plus.
- Brancher le convertisseur uniquement sur un appareil SATA tel qu'un disque dur SATA.

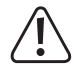

Le convertisseur ne doit pas être branché sur un port SATA de la carte mère !

#### **Élimination des déchets**

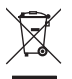

Les appareils électroniques sont des matériaux recyclables et ne doivent pas être éliminés avec les ordures ménagères. En fin de vie, éliminez l'appareil conformément aux dispositions légales en vigueur.

Vous respectez ainsi les ordonnances légales et contribuez à la protection de l'environnement.

Ceci est une publication de Conrad Electronic SE, Klaus-Conrad-Str. 1, D-92240 Hirschau (www.conrad.com). Tous droits réservés, y compris de traduction. Toute reproduction, quelle qu'elle soit (p. ex. photocopie, microfilm, saisie dans des installations de traitement de données) nécessite une autorisation écrite de l'éditeur. Il est interdit de le réimprimer, même par extraits. Cette publication correspond au niveau technique du moment de la mise sous presse Convright 2018 par Conrad Electronic SE. The Convention of the Second Second Second Second Second Second Second Second Second Second Second Second Second Second Second Second Second Second Second Second Second Second Secon

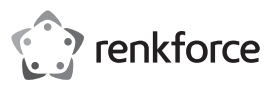

# **Gebruiksaanwijzing SATA-IDE-converter Bestelnr. 1628894**

### **Bedoeld gebruik**

Het product is bedoeld voor installatie in een pc-compatibele computer en wordt gebruikt om een SATA-apparaat (zoals een SATA-harde schijf) aan te sluiten op de conventionele IDE-bus (40 of 80-pins lintkabel).

Hierdoor kan een apparaat met de moderne SATA-connector op een standaard IDE-controller worden gebruikt.

Het is alleen geschikt voor gebruik in gesloten ruimten. Outdoor gebruik is niet toegelaten. Contact met vocht, bijvoorbeeld in de badkamer, moet worden vermeden.

Om veiligheids- en goedkeuringsredenen mag het product niet omgebouwd of verandert worden. Indien het product voor andere doeleinden wordt gebruikt dan hiervoor beschreven, kan het product worden beschadigd. Bovendien kan bij verkeerd gebruik een gevaarlijke situatie ontstaan met als gevolg bijvoorbeeld kortsluiting, brand, elektrische schok enzovoort. Lees de gebruiksaanwijzing volledig door en bewaar ze goed. Het product mag alleen samen met de gebruiksaanwijzing aan derden ter beschikking worden gesteld. Het product voldoet aan de nationale en Europese wettelijke voorschriften. Alle vermelde bedrijfs- en productnamen zijn handelsmerken van de respectievelijke eigenaren. Alle rechten voorbehouden.

#### **Leveringsomvang**

- Converter
- Y-voedingskabel
- Gebruiksaanwijzing

#### **Actuele handleiding**

U kunt de actuele handleiding downloaden via de link www.conrad.com/downloads of scan de QR-code. Volg de instructies op de website.

#### **Uitleg van symbolen**

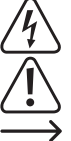

Het symbool met een bliksemschicht in een driehoek wordt gebruikt wanneer er gevaar bestaat voor uw gezondheid, zoals bijv. door een elektrische schok. Het symbool met een uitroepteken in een driehoek wijst op belangrijke aanwijzingen in deze

gebruiksaanwijzing die moeten worden nageleefd.

Het "pijl"-symbool ziet u, wanneer u bijzondere tips en aanwijzingen voor de bediening zult verkrijgen.

#### **Veiligheidsinstructies**

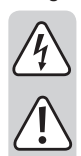

**Lees de gebruiksaanwijzing zorgvuldig door en let vooral op de veiligheidsinstructies. Indien de veiligheidsinstructies en de aanwijzingen voor een juiste bediening in deze gebruiksaanwijzing niet worden opgevolgd, kunnen wij niet aansprakelijk worden gesteld voor de daardoor ontstane schade aan apparatuur of persoonlijk letsel. Bovendien vervalt in dergelijke gevallen de garantie.**

- Het product is geen speelgoed. Houd het buiten bereik van kinderen en huisdieren.
- Laat verpakkingsmateriaal niet zomaar rondslingeren. Dit kan gevaarlijk materiaal worden voor spelende kinderen.
- Bescherm het product tegen extreme temperaturen, direct zonlicht, sterke schokken, hoge luchtvochtigheid, vocht, ontvlambare gassen, dampen en oplosmiddelen.
- Zet het product niet onder mechanische druk.
- Wanneer het niet langer mogelijk is om het apparaat veilig te bedienen, stel het dan buiten bedrijf en zorg ervoor dat niemand het per ongeluk kan gebruiken. Veilige bediening kan niet langer worden gegarandeerd wanneer het product:
- zichtbaar is beschadigd
- niet langer op juiste wijze werkt,
- gedurende een lange periode is opgeslagen onder slechte omstandigheden, of
- onderhevig is geweest aan ernstige vervoergerelateerde druk.
- Behandel het apparaat met zorg. Door schokken, botsingen of zelfs een val van een beperkte hoogte kan het product beschadigen.
- Neem alstublieft ook de veiligheids- en gebruiksaanwijzingen van alle andere apparaten in acht die met het product zijn verbonden.
- Indien u niet voldoende kennis heeft voor de inbouw, laat dan de inbouw uitvoeren door een Vakman of een erkende werkplaats! Onjuiste installatie zal zowel de converter als uw computer en alle aangesloten apparatuur beschadigen.
- Voorzichtig: levensgevaar! Schakel de computer waarop de converter moet worden geïnstalleerd en alle aangesloten apparaten uit en koppel alle apparaten los van de netspanning, haal de stekker uit het stopcontact! Het is niet voldoende om de apparaten via de aan-/uitschakelaar uit te schakelen!
- Raadpleeg een expert wanneer u twijfelt over het juiste gebruik, de veiligheid of het aansluiten van het apparaat.
- Onderhoud, aanpassingen en reparaties mogen alleen uitgevoerd worden door een expert of in een daartoe bevoegde winkel.
- Als u nog vragen heeft die niet in deze gebruiksaanwijzingen beantwoord worden, neem dan contact op met onze technische klantendienst of ander technisch personeel. Dit is een publicatie van Conrad Electronic SE, Klaus-Conrad-Str. 1, D-92240 Hirschau (www.conrad.com).

**Bedieningselementen**

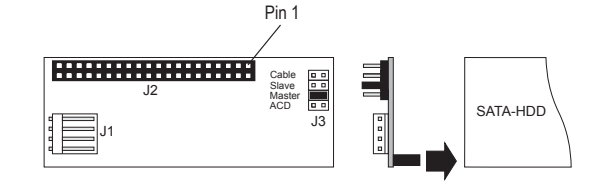

- J1 Voedingsconnector (voor 3,5"-connector)
- J2 40 pol. IDE-connector, via lintkabel met IDE-controller, bijv. verbinden met moederbord (één pin ontbreekt, dit dient om ervoor te zorgen dat een correct uitgeruste lintkabel correct moet worden ingestoken), pin 1 van de lintkabel is meestal in kleur gemarkeerd.
- J3 Vier pennen met twee pinnen, voor het instellen van "Master", "Slave" "Cable" (= "Cable Select") en ACD

#### **Montage**

 $\epsilon$ 

同紋庫

- Open de behuizing van uw computer en neem het deksel van de behuizing voorzichtig af.
- Configureer de SATA IDE-converter als "Master" of "Slave". Plaats de jumper op de twee pennen "Master" of "Slave".
- De instelling "Cable" (= "Cable Select") is alleen mogelijk als uw IDE-controller dit toestaat (volg de bedieningsinstructies voor de IDE-controller of het moederbord). Bij compatibiliteitsproblemen met dvdstations/branders: Bevestig een extra jumper (niet meegeleverd) aan de twee "ACD" pennen.
- Sluit de converter aan op het SATA-apparaat (SATA-harde schijf). Om het bord aan de achterkant van het SATA-apparaat te laten kleven, is het verstandig om het bord op het SATA-apparaat te plakken met een stuk dubbelzijdig plakband. Anders kan het later gebeuren dat de starre lintkabel de converter van de harde schijf lostrekt.
- Sluit nu de IDE-lintkabel aan op connector "J2" van de converter. Het is belangrijk om te letten op de juiste polariteit. Pin 1 op het bord is gemarkeerd; Pin 1 van de lintkabel is meestal gemarkeerd met een gekleurde streep.

Bovendien ontbreekt een pin op de 40-polige connector "J2". Dit is geen productiefout, maar het moet de verkeerde aansluiting voorkomen bij gebruik van de juiste IDE-kabel (een gat in de connector is gesloten). Let er bij het aansluiten van de IDE-apparaten op dat ze in de juiste positie op de kabel zitten:

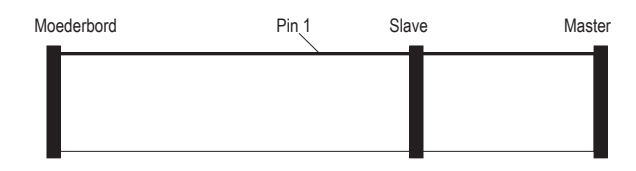

Voor 80-polige kabels (ATA66/100/133-kabel) is de moederbordconnector meestal blauw, de slave-connector grijs en de master-connector zwart.

Als er slechts één IDE-apparaat op de kabel moet worden aangesloten, moet dit worden ingesteld als "master".

- Verbind de voedingsconnector "J1" met een 3,5"-voedingsconnector van de pc-voeding.
- Controleer of de kabels zodanig zijn geplaatst dat de converter niet van de SATA-harde schijf wordt getrokken door de starre lintkabel. Bevestig indien nodig de converterkaart met een stukje dubbelzijdig plakband of een druppel hete lijm.
- Sluit de behuizing van de computer.
- Sluit computer en monitor aan op de netspanning en schakel alle apparaten in.
- Als de computer niet juist opstart, schakel deze dan direct uit en controleer alle instellingen en kabelverbindingen.

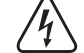

Voor het opnieuw openen van uw computer moet u deze ontkoppelen van de netspanning!

#### **Installeren van het stuurprogramma**

- Aangezien de converter alleen de signalen uitwisselt tussen SATA en een conventionele 40-polige IDEbus, herkent Windows geen nieuwe hardware.
- Het SATA-apparaat (bijvoorbeeld een SATA-harde schijf) "lijkt" voor de computer een standaard 40-polige IDE-harde schijf te zijn.

#### **Tips en hints**

- Stel de jumper voor "Master", "Slave" en "Cable" correct in. In de regel hoeft alleen de instelling "Master" of "Slave" te worden gebruikt, de instelling "Cable" (= "Cable Select") is alleen toegestaan met bepaalde IDE-controllers of moederborden.
- Controleer in BIOS/SETUP of de harde schijf correct wordt herkend.
- Gebruik voor grote harde schijven (>137 GByte) een geschikt besturingssysteem (bijvoorbeeld Windows XP Service Pack 2 of Windows Vista). Windows 9x/ME kan dergelijke grote schijven meestal niet verwerken. Zelfs partitioneren in kleinere delen helpt niet.
- Sluit de converter alleen aan op een SATA-apparaat (bijvoorbeeld een SATA-harde schijf).

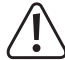

De converter mag niet worden aangesloten op een SATA-poort, bijvoorbeeld op het moederbord!

#### **Verwijdering**

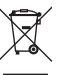

Elektronische apparaten zijn recycleerbare stoffen en horen niet bij het huisvuil. Als het product niet meer werkt, moet u het volgens de geldende wettelijke bepalingen voor afvalverwerking inleveren.

Zo vervult u uw wettelijke verplichtingen en draagt u bij tot de bescherming van het milieu.

Alle rechten, vertaling inbegrepen, voorbehouden. Reproducties van welke aard dan ook, bijvoorbeeld fotokopie, microverfilming of de registratie in elektronische gegevensverwerkingsapparatuur, vereisen de schriftelijke toestemming<br>van de uitgever. Nadruk, ook van uittreksels, verboden. De publicatie komt bij het afdrukken overeen m normen op het afdrukken.

Copyright 2018 by Conrad Electronic SE. \*1628894\_V1\_0218\_02\_mxs\_m\_nl